## **apropos**

La commande apropos permet de lister les manuels dont la **description** ou le **nom** comprend les mots passés en arguments.

Par exemple apropos copy listera les commandes permettant d'effectuer des copies.

```
$ apropos copy
debconf-copydb (1) - copier une base de données debconf
arm-linux-gnueabihf-objcopy (1) - copy and translate object files
bcopy (3) - copy byte sequence
copy_file_range (2) - Copy a range of data from one file to another
copysign(3) - copy sign of a number
copysign f (3) - copy sign of a number
copysignal (3) - copy sign of a number
cp (1) - copy files and directories
cpgr (8) - copy with locking the given file to the password or
group file
cpio (1) - copy files to and from archives
cppw (8) - copy with locking the given file to the password or
group file
dd (1) - convert and copy a file
```
## **Des astuces**

Limiter la recherche à une section de la documentation

Pour afficher les commandes de l'interpréteur de commandes, j'utilise le paramètre -m :

```
apropos copy -s 1
```
Rechercher avec plusieurs mots clés

Par défaut, le recherche de plusieurs mots clés et conditionnée par un **OU**. Par exemple, la ligne de commande apropos copy file effectuera la recherche sur le mot copy ou file.

Pour effectuer une recherche avec tous les mots clé inclus dans la recherche, il faut utiliser le paramètre -a. Par exemple :

```
$ apropos -s 1 -a copy file
cp(1) - copy files and directories
cpio (1) - copy files to and from archives
dd(1) - convert and copy a file
i686-linux-gnu-objcopy (1) - copy and translate object files
install (1) - copy files and set attributes
mcopy (1) - copy MSDOS files to/from Unix
objcopy(1) - copy and translate object files
```
notes informatique & technologie - https://www.abonnel.fr/

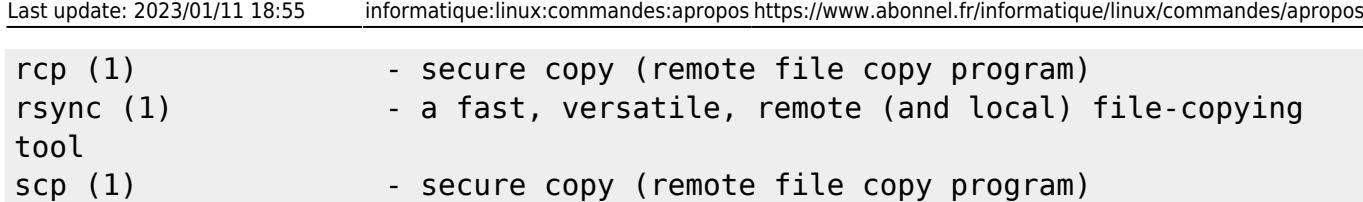

From: <https://www.abonnel.fr/>- **notes informatique & technologie**

Permanent link: **<https://www.abonnel.fr/informatique/linux/commandes/apropos>**

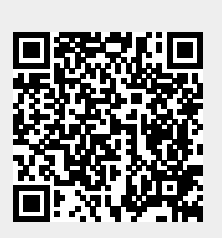

Last update: **2023/01/11 18:55**